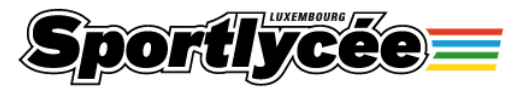

## **La recherche dans la bibliothèque du Sportlycée**

Consulter : www.sportlycee.lu -> Services -> Bibliothèque. Utiliser le moteur de recherche à votre droite.

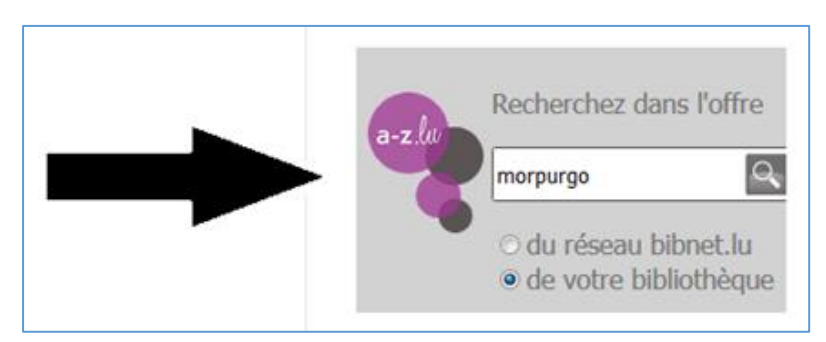

La recherche est possible avec tous les mots dans les descriptions des documents (titre, auteur, résumé, collection, éditeur...).

Une recherche précise est possible pour :

- un livre : indiquer le nom de l'auteur ou le titre du livre.

- un sujet : décrire le sujet par un ou plusieurs mots en français. (Les résultats peuvent comprendre documentaires et romans de jeunesse touchant le sujet).

**Exemple** d'une recherche des livres de l'auteur Michael Morpurgo :

1<sup>ère</sup> étape : Saisir le nom de famille 'Morpurgo' et taper Enter / <sup>es</sup>.

Liste des résultats avec tous les documents de la bibliothèque avec le mot '*Morpurgo'* :

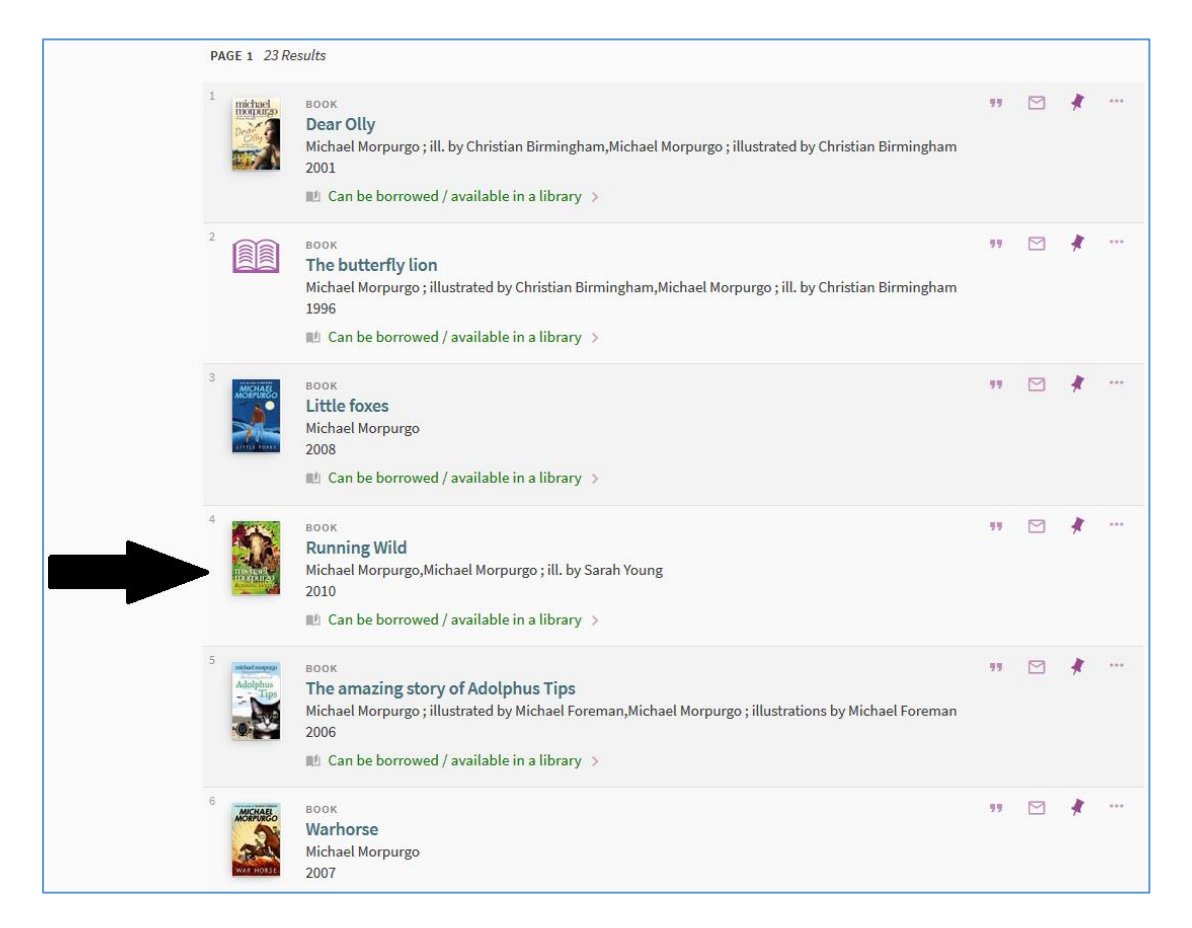

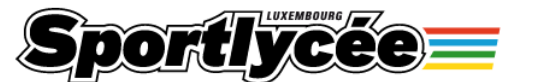

2 <sup>e</sup> étape : Pour plus d'informations, cliquer sur *l'image* ou le *titre* du document. Résultat :

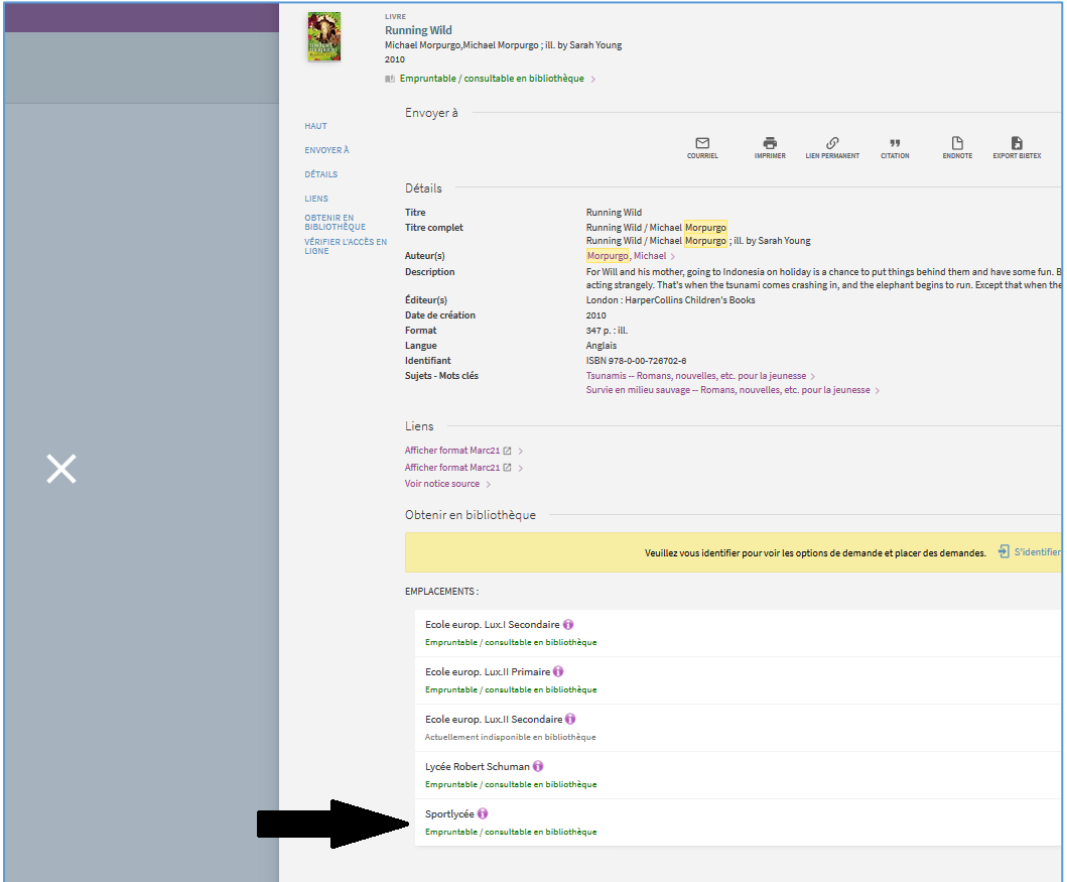

3 <sup>e</sup> étape : Pour vérifier si le livre est disponible, cliquer sur '*Sportlycée'*.

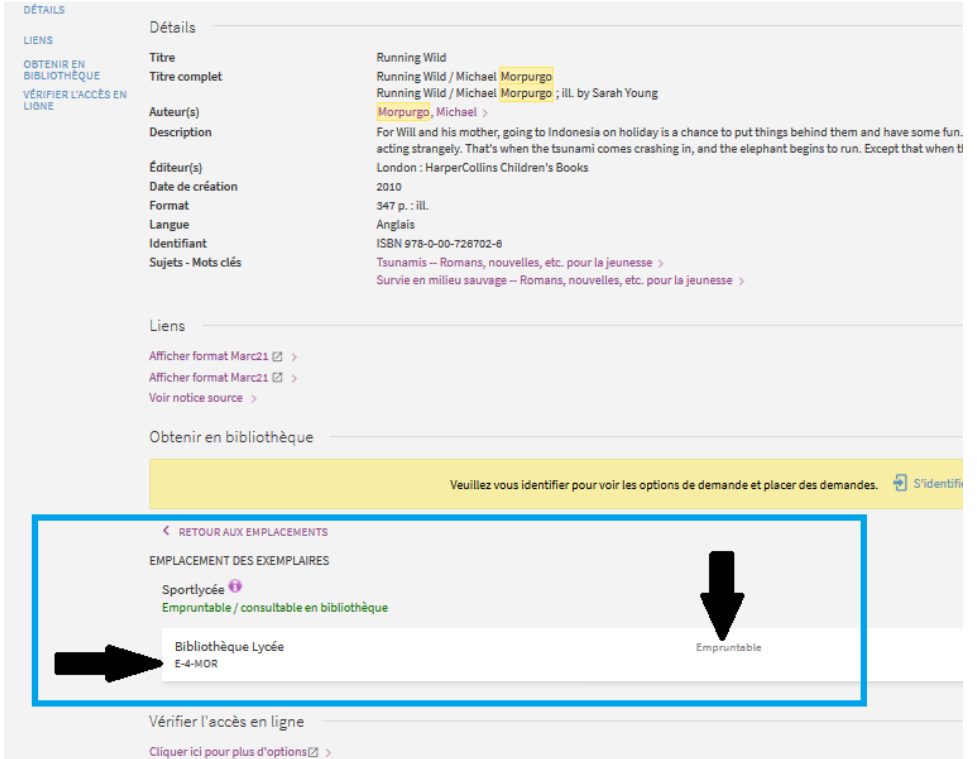

Une réservation en ligne automatique n'est pas possible. Contacter directement la bibliothèque.